## ViaTrajectoire en Auvergne-Rhône-Alpes Se connecter à l'espace Médecins Libéraux depuis MonSisra

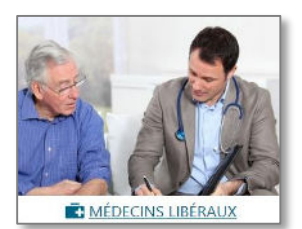

Vous êtes médecin et souhaitez créer ou compléter un dossier de demande d'admission en EHPAD, orienter votre patient en SSR ou HAD, ou vous souhaitez orienter votre patient de moins de 6 ans vers la Plateforme de Coordination et d'orientation (PCO) de son secteur dans le cadre d'une suspicion de trouble du neuro- développement ?

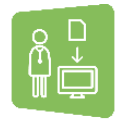

**Connectez vous à l'espace « MÉDECINS LIBÉRAUX » de ViaTrajectoire directement depuis MonSisra !**

## **Comment faire ?**

Cliquez simplement sur la **vignette ViaTrajectoire** (depuis le portail ou l'application de bureau MonSisra²) pour vous connecter à votre espace ViaTrajectoire

**L'accès à ViaTrajectoire depuis MonSisra équivaut à une connexion par carte CPS** : au clic sur la vignette, vous serez automatiquement connecté à votre espace personnel !

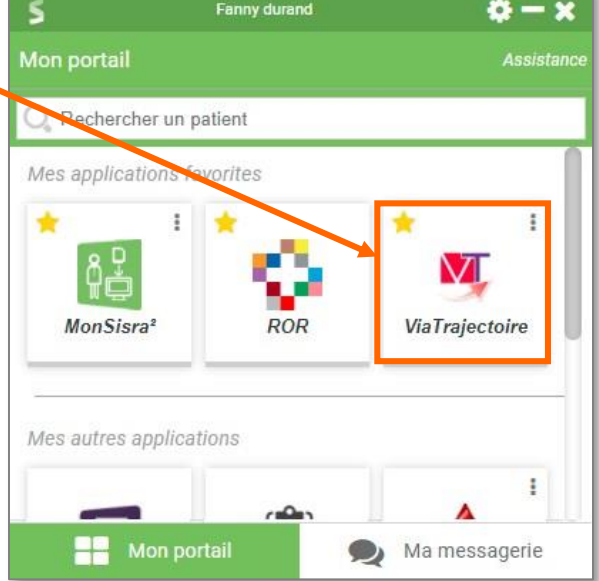

*Nota : vous pouvez aussi vous connecter à ViaTrajectoire par carte CPS, e-CPS, ou par identifiant/mot de passe. (cf. [guide de connexion](https://trajectoire.sante-ra.fr/trajectoire/docs/AccesRestreint/GuideVT_MedecinLiberal_ProcedureAideConnexion.pdf))*

## **PREMIÈRE CONNEXION**

La première connexion à l'espace « Médecin Libéraux » de ViaTrajectoire permet de créer votre compte. Saisissez vos **informations personnelles** puis validez en cliquant sur « **Créer mon compte** ».

Ces informations, ainsi que toutes vos informations personnelles seront accessibles et modifiables depuis la page « **Mon compte** » une fois connecté.

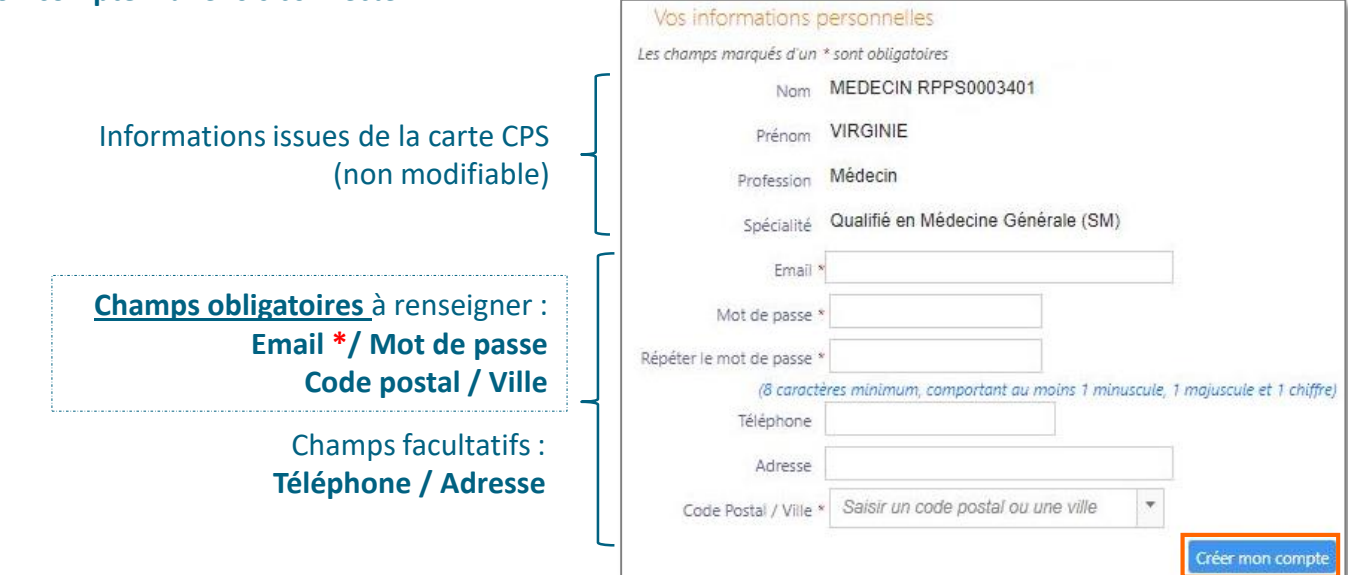

*\*Attention : l'adresse mail renseignée ne doit pas être une messagerie sécurisée de santé. Les mails envoyés* automatiquement par ViaTrajectoire (en cas de régénération de mot de passe par exemple) ne pourraient pas être reçus.

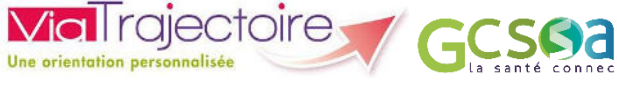